# **[Odblokowanie zlecenia](https://pomoc.comarch.pl/optima/pl/2023_5/index.php/dokumentacja/odblokowanie-zlecenia/)**

Na liście zleceń w menu kontekstowym dostępna jest opcja **Odblokuj zlecenie**, która umożliwia odblokowanie zlecenia do edycji.

Na Karcie Operatora, Zakładka **[Parametry cd]** znajduje się parametr **Prawo do odblokowania zleceń.** Odznaczenie parametru odbiera operatorowi możliwość odblokowania do bufora zatwierdzonego zlecenia. W przypadku zaznaczenia parametru operator może przenieść do bufora zatwierdzone zlecenie poprzez wybór opcji z menu kontekstowego.

Uwaga

Zaznaczony parametr **Prawo do odblokowania zlecenia** pozwala na odblokowanie zlecenia nawet jeśli występują dokumenty powiązane (FA/ PA, RW, WZ).

# **[Formularz zlecenia – zakładka](https://pomoc.comarch.pl/optima/pl/2023_5/index.php/dokumentacja/formularz-zlecenia-zakladka-czynnosci/) [Czynności](https://pomoc.comarch.pl/optima/pl/2023_5/index.php/dokumentacja/formularz-zlecenia-zakladka-czynnosci/)**

Na zakładce tej użytkownik może określić czynności do wykonania dla danego zlecenia serwisowego lub wprowadzić notatki.

Zakładka **[Czynności]** podzielona jest na dwie części: Czynności i Notatki.

### **Tabela czynności**

W części dotyczącej czynności znajdują się następujące kolumny: *Lp*., *Nazwa czynności*, *Serwisant*, dla którego została przydzielona czynność do wykonania, *Termin od – data/ godz*.,

*Termin do – data / godz*., *Czas trwania*, *Zakończona (Tak/ Nie), Fakturować (Tak/ Nie), Ilość, Status –* po wygenerowaniu dla czynności Faktury sprzedaży, Paragonu pojawia się status *FA/ PA*.

Dodatkowo pod prawym przyciskiem myszy (będąc na nazwie kolumny) można wybrać opcję **Wybór kolumn***.* Użytkownik może wyświetlić takie kolumny jak: *Cena brutto, Cena netto, Wartość brutto, Wartość netto-* wyrażone w walucie zlecenia (kolumna *Waluta*)*, Data wykonania* oraz *Kontrahent-* kod Nabywcy, dla którego wystawiono dokument FA/PA na daną czynność .

Dla czynności wprowadzonych "z ręki" (a nie z Cennika) w kolumnach tych (oprócz kolumny *Data wykonania*) wartości nie są wyświetlane.

Zakładka obsługiwana jest przez standardowe przyciski, szczegółowo opisane [tutaj:](https://pomoc.comarch.pl/optima/pl/2023_5/index.php/dokumentacja/podstawowe-elementy-programu#przyciski)

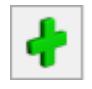

– *Dodaj pozycję,*

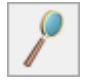

– *Zmień pozycję,*

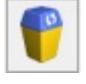

– *Usuń pozycję,*

 – *Oznaczenie wszystkich czynności jako zakończonych –* po wybraniu przycisku dla wszystkich czynności zostanie zmieniony status *Zakończone* na *Tak.*

Dotyczy wersji: **2019.0.1** Możliwa jest zmiana kolejności czynności na liście za pomocą metody "przeciągnij i upuść".

#### **Tabela notatki**

W tej części formularza użytkownik może zamieszczać w formie

notatki dodatkowe informacje dotyczące zlecenia serwisowego. Na liście znajdują się następujące kolumny: *Lp.*, *Data*, *Serwisant*, *Treść*.

## **[Formularz zlecenia](https://pomoc.comarch.pl/optima/pl/2023_5/index.php/dokumentacja/formularz-zlecenia/)**

Na formularzu jest możliwość rejestrowania wszystkich informacji związanych z danym zleceniem. Nowe zlecenie można dodać tylko z poziomu zakładki na *Liście zleceń: Wg numeru.*

Formularz zlecenia składa się z siedmiu zakładek:

- **[Ogólne]** zawiera wszystkie informacje ogólne dotyczące zlecenia.
- **[Kontrahent]** zawiera dane Kontrahenta i Odbiorcy.
- **[Czynności]**  zawiera wszystkie informacje o czynnościach, które należy wykonać.
- **[Części]** zawiera informacje o wykorzystanych częściach.
- **[Atrybuty]**zawiera informacje o atrybutach przypiętych do zlecenia, za pomocą których można wpisać charakterystyczne cechy danego zlecenia (numer seryjny, dane techniczne samochodu itp.).
- **[Dokumenty]**zawiera listę związanych ze zleceniem dokumentów.
- **[Opis]** *–* zawiera opis oraz status zlecenia.

Formularz jest obsługiwany przez standardowe przyciski, które szczegółowo zostały opisane w rozdziale *Standardy w programie.*

*– Zapisz zmiany,*

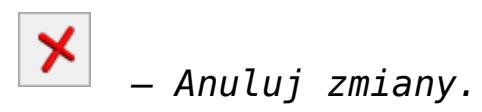

Ponadto w pasku zadań znajdują się przyciski:

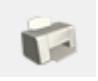

– *Wydruk,*

 – *Wysyłanie wydruków w postaci PDF* – Podczas wysyłania wydruku Przyjęcia do serwisu/ Wydania z serwisu do maila w wiadomości pocztowej automatycznie uzupełniany jest adres Kontrahenta ze zlecenia. W ramach funkcjonalności możliwe jest definiowanie własnych szablonów wiadomości, z wykorzystaniem makr dedykowanych dla zleceń serwisowych (**Nazwa urządzenia na zleceniu serwisowym, Wartość zlecenia serwisowego**).

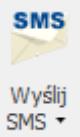

 – *Wyślij SMS* – przycisk dostępny po zalogowaniu do modułu *CRM*. Umożliwia wysłanie wiadomości SMS do kontrahenta wybranego na zleceniu. W ramach funkcjonalności możliwe jest definiowanie własnych szablonów Wiadomości SMS, z wykorzystaniem makr dedykowanych dla zleceń serwisowych (**Nazwa urządzenia na zleceniu serwisowym, Wartość zlecenia serwisowego, Waluta dokumentu**). Szczegóły działania funkcji *Wiadomości SMS* zostały opisane w podręczniku do modułu *CRM*.

Kontakty – *Kontakty CRM*

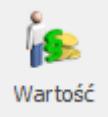

 $CRM$ 

 – *Wartość zlecenia (dla kosztorysowania) –* przycisk umożliwia wyliczenie wartości netto, brutto dla czynności (usług) i części określonych na formularzu zlecenia oraz pokazuje koszt poniesiony przy realizacji zlecenia wraz

z uzyskaną marżą. W oknie tym wartości usług i części wyrażone są w walucie zlecenia, natomiast koszt i marża są wyrażone w walucie systemowej PLN i wyliczane w oparciu o wartości PLN wprowadzonych czynności i części.

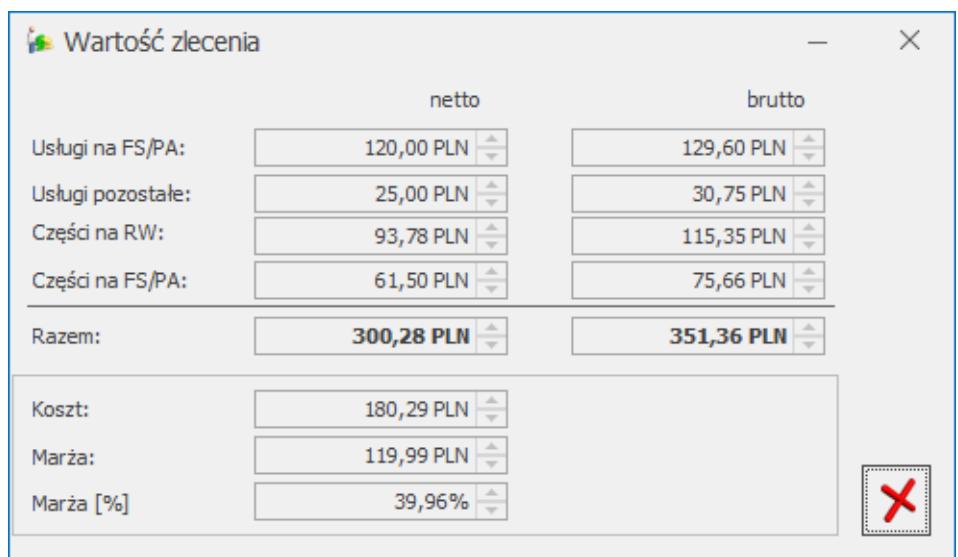

Wartość zlecenia

- **Usługi na FA/PA** wartość czynności z zakładki **[Czynności]** z **zaznaczonym** parametrem **Uwzględniaj na FA/ PA**.
- **Usługi pozostałe** wartość czynności z zakładki **[Czynności]** z **odznaczonym** parametrem **Uwzględniaj na FA/ PA**.
- **Części na RW** wartość części pobrana z zakładki **[Części]** z **odznaczonym** parametrem **Uwzględniaj na FA/ PA**.
- **Części na FA/PA** wartość części pobrana z zakładki **[Części]** z **zaznaczonym** parametrem **Uwzględniaj na FA/ PA**.
- **Koszt** całkowity koszt dla związanych ze zleceniem czynności i wykorzystanych części.
- **Marża** różnica pomiędzy wartością netto PLN i kosztem.
- **Marża[%]** marża podana w procentach.

## **[Okno Notatka do zlecenia](https://pomoc.comarch.pl/optima/pl/2023_5/index.php/dokumentacja/okno-notatka-do-zlecenia-serwisowego/) [serwisowego](https://pomoc.comarch.pl/optima/pl/2023_5/index.php/dokumentacja/okno-notatka-do-zlecenia-serwisowego/)**

Dopisywanie nowych notatek do zlecenia serwisowego jest możliwe po wciśnięciu przycisku *Dodaj* (klawisz **<INSERT>**) lub wybraniu z menu kontekstowego pozycji *Dodaj*.

- **Data**  dodając notatkę proponowana jest zawsze data bieżąca.
- **Serwisant**  domyślnie jako serwisant podpowiada się operator aktualnie zalogowany. Serwisantem może być również pracownik wpisany na listę dostępną w *Słownikach*. Wyboru operator/ pracownik można dokonać po wciśnięciu *Rozwinięcia* obok pola.
- **Treść** pole tekstowe, w którym można zamieścić treść notatki.

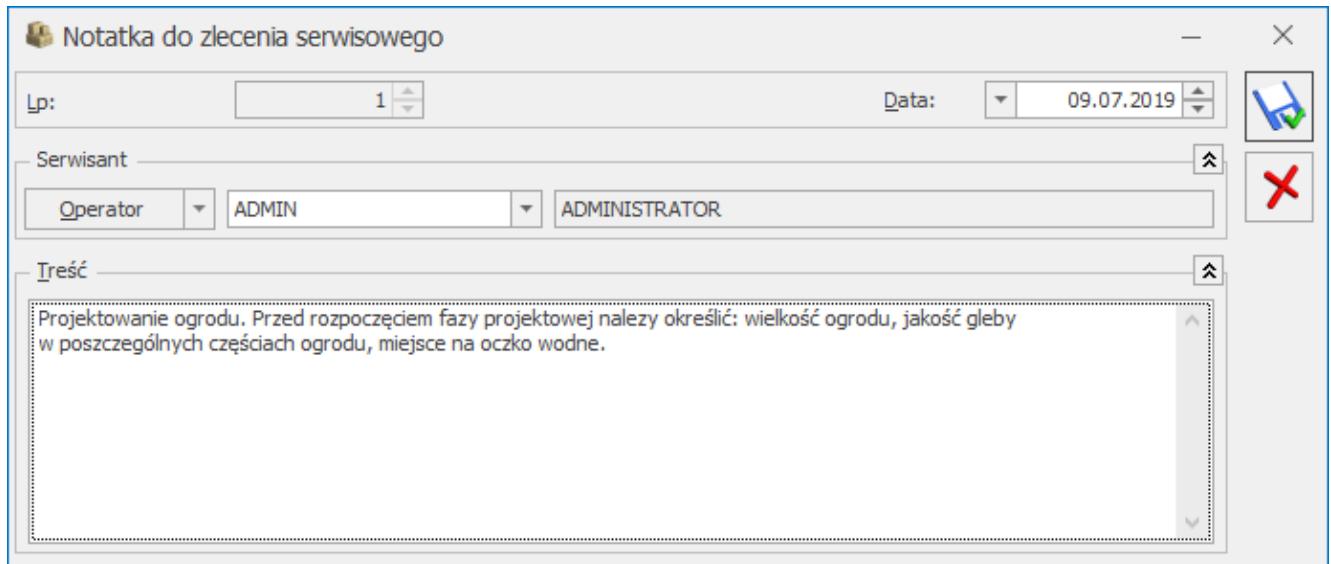

#### Notatka do zlecenia serwisowego

## **[Zamawianie części](https://pomoc.comarch.pl/optima/pl/2023_5/index.php/dokumentacja/zamawianie-czesci/)**

Uwaga

Zamawianie części jest możliwe, jeśli użytkownik korzysta z modułu **Comarch ERP Optima** *Serwis* oraz **Comarch ERP Optima** *Handel*.

Z poziomu zlecenia serwisowego istnieje możliwość zamówienia części wykorzystywanych na zleceniu.

Na liście *Części* znajduje się przycisk *Przekształcenie*

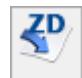

*do ZD.* Użytkownik **zaznacza na liście części**, które chce zamówić i wciska przycisk. Pojawi się komunikat: *Utworzony zostanie dokument ZD. Wszystkie dotychczasowe zmiany wprowadzone na zleceniu zostaną zapisane. Czy utworzyć dokument?* Po wybraniu opcji **Tak** tworzy się dokument ZD na wskazane części. Jeżeli przekształcenie do ZD przebiegnie poprawnie części otrzymują na liście status *zamówiono*. Na zakładce **[Dokumenty]** widoczne jest powiązanie zlecenia z dokumentem ZD.

#### Uwaga

Dokument ZD zapisuje się **do bufora** (nie na trwałe), dlatego też można dokonywać pewnych zmian na dokumencie. Aby dokument zapisać na trwałe, należy przejść na zakładkę **[Dokumenty]** otworzyć dokument, odznaczyć parametr bufor i zapisać zmiany. Można również przejść do zakładki *Handel/ Zamówienia u dostawcy i* tam zapisać dokument na trwałe. Dokument ZD tworzy się na magazyn określony jako źródłowy dla danej części. Jeżeli dokument ZD znajduje się w buforze wówczas jest możliwość dopisania nowych pozycji, zmiany magazynu.

Dokument ZD tworzy się z listą pozycji oraz z ilościami podanymi na zleceniu. Ceny na dokumencie określone są na podstawie karty towaru i jest to ostatnia cena zakupu.

Istnieje możliwość generowania dokumentów ZD na pozycje, które zostały już wcześniej pobrane lub zamówione.

Do zlecenia może być równocześnie tworzonych kilka dokumentów ZD na różne magazyny. W trakcie tworzenia dokumentów ZD wyświetlany jest tzw. "log" z przebiegu operacji, gdzie wyświetlana jest informacja ile dokumentów ZD i z jakimi numerami zostało utworzonych.

W sytuacji, gdy **towar został już zamówiony**, a użytkownik wybierze opcję **usuń** – wyświetli się komunikat, że usunięcie części, dla której wygenerowano zamówienie nie powoduje automatycznego usunięcia dokumentu ZD. Usuń lub anuluj dokument ZD z poziomu listy Zamówień u dostawcy.

Jeżeli dodając część użytkownik wybrał magazyn serwisowy to ZD jest zawsze tworzone na magazyn główny (domyślnie zdefiniowany w programie). Poniżej przedstawiony jest przykład ilustrujący zamawianie części:

Przykład Pobieramy na zlecenie:

- Towar T1 z magazynu lokalnego głównego MAGAZYN,
- Towar T2 z magazynu lokalnego głównego MAGAZYN,
- Towar T3 z magazynu lokalnego MAGAZYN1,
- Towar T4 z magazynu lokalnego MAGAZYN1,
- Towar T5 z magazynu lokalnego serwisowego SERWIS,
- Towar T6 z magazynu lokalnego serwisowego SERWIS.

Po zaznaczeniu na liście części powyższych pozycji utworzone zostaną następujące ZD:

ZD1 na części T1, T2 – magazyn główny MAGAZYN,

- ZD2 na części T3, T4 magazyn lokalny MAGAZYN1,
- ZD3 na części T5, T6 magazyn główny MAGAZYN.

Uwaga

Program umożliwia usunięcie z listy części, która została już zamówiona. Usunięcie części zamówionej nie powoduje usunięcia dokumentu ZD.

## **[Wskazanie dostaw na](https://pomoc.comarch.pl/optima/pl/2023_5/index.php/dokumentacja/wskazanie-dostaw-na-zleceniach-serwisowych/) [Zleceniach serwisowych.](https://pomoc.comarch.pl/optima/pl/2023_5/index.php/dokumentacja/wskazanie-dostaw-na-zleceniach-serwisowych/)**

Na Zleceniu serwisowym umożliwiliśmy wskazanie partii dostaw pobranych części, które wykorzystywane są do realizacji zlecenia.

#### Uwaga

Funkcjonalność dostępna tylko przy współpracy z modułem Handel Plus

## **Konfiguracja parametrów dla Serwisu.**

W *System/Konfiguracja/ Firma/ Serwis/ Parametry* w sekcji **Wskazanie cech dla części** dostępne są parametry:

**Automatyczny wybór ocechowanych dostaw –** po zaznaczeniu parametru aktywowana jest funkcja automatycznego wskazywania partii dostaw na częściach zlecenia serwisowego. Dla każdej części zlecenia serwisowego, która na formularzu towaru, na zakładce [Atrybuty] ma wskazany atrybut z parametrem *Przenosić na dostawy*, na oknie wyboru partii zostaną automatycznie wskazane pobierane dostawy, zgodnie z metodą rozliczania magazynu wybraną w konfiguracji (FIFO, LIFO). Funkcja działa analogicznie jak opisana w artykule *[Automatyczne](https://pomoc.comarch.pl/optima/pl/2023_5/index.php/dokumentacja/handel-plus-w-kompletacji/#awr) [wskazanie rozchodowanych partii towaru na dokumentach](https://pomoc.comarch.pl/optima/pl/2023_5/index.php/dokumentacja/handel-plus-w-kompletacji/#awr) [rozchodowych.](https://pomoc.comarch.pl/optima/pl/2023_5/index.php/dokumentacja/handel-plus-w-kompletacji/#awr)*

W nowych bazach danych powyższy parametr jest domyślnie zaznaczony.

**Obowiązek wyboru partii dla części na zleceniu serwisowym** -przypomina o konieczności uzupełnienia partii dla części na zleceniu serwisowym posiadających atrybut z parametrem *Przenosić na dostawy*. Kontrola wskazania partii następuje podczas tworzenia powiązanych dokumentów magazynowych do zlecenia serwisowego.

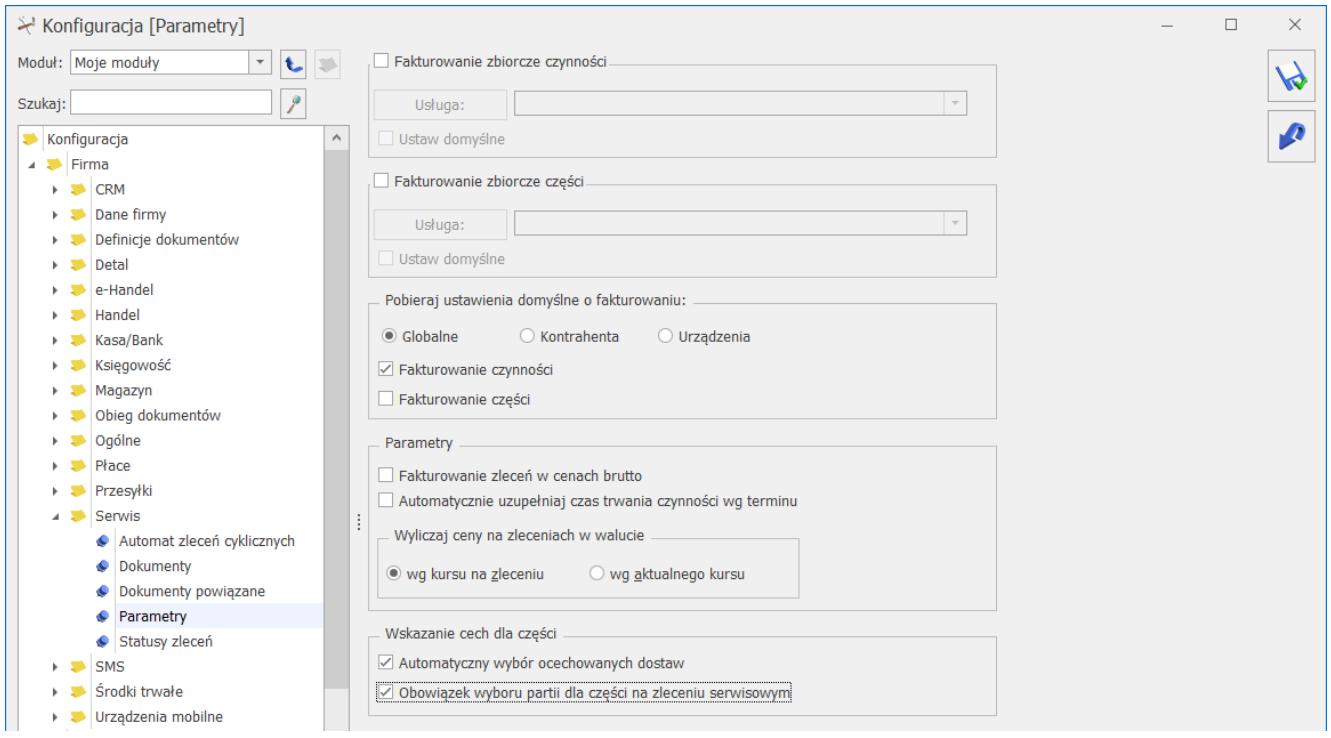

### **Zlecenie Serwisowe – lista części**

Na formularzu Zlecenia Serwisowego, na zakładce **[Części]** znajduje się przycisk **Wskazanie cech dla części** (można również użyć kombinacji klawiszy <ALT>+<C> dla pozycji typu **towar**) :

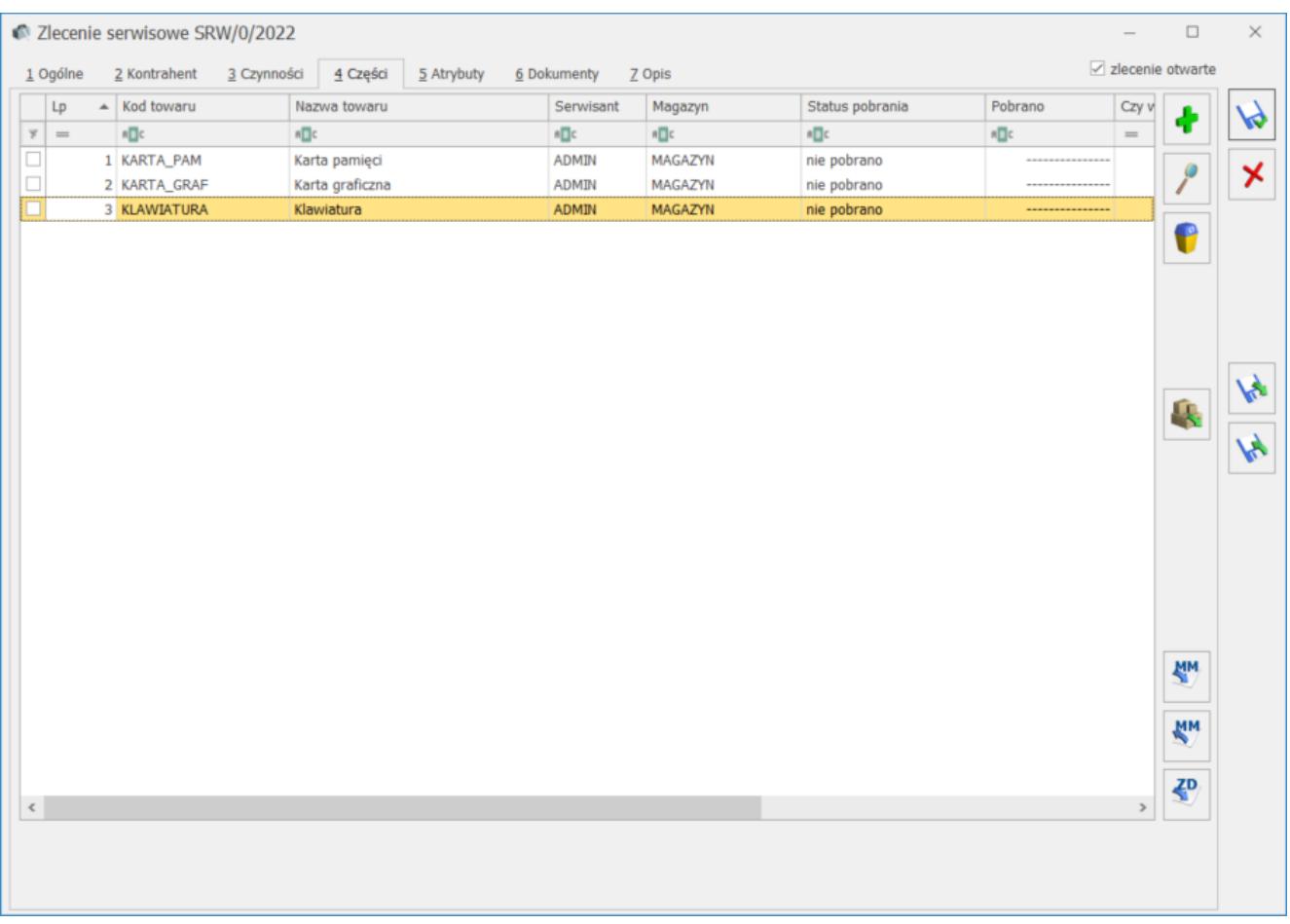

Kliknięcie przycisku spowoduje podniesienie okna *Zasoby* dla części, na której ustawiony jest kursor, z zasobami dostępnymi w dniu przyjęcia zlecenia serwisowego, czyli zgodnie z **datą przyjęcia,** znajdującą się na zakładce **[Ogólne]** zlecenia serwisowego, oraz znajdującymi się na magazynie wskazanym na formularzu części w polu **Magazyn**.

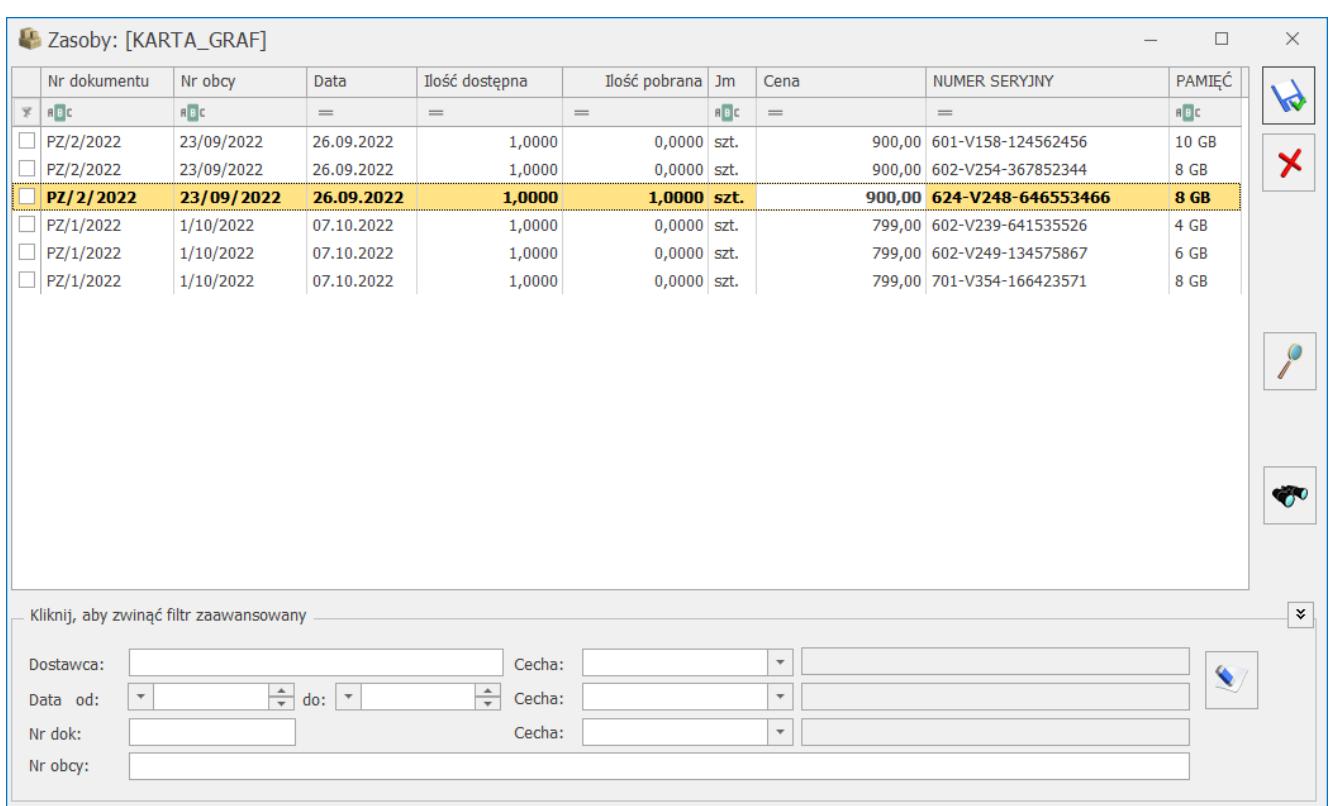

Ilość potrzebnych części wprowadzamy w kolumnie **Ilość pobrana.** Po zapisie, na formularzu części aktualizowana jest **ilość pobrana** zgodnie ze wskazaniem na oknie partii. Na formularzu części pojawia się dodatkowa zakładka **[Zasoby]**, na której można zobaczyć ocechowane partie dostaw dla części.

Na liście *Części* w kolumnie *Czy wskazano cechę* można zweryfikować, czy dla danej części na zleceniu zostały wskazane partie dostaw.

Kolumna przyjmuje wartości:

wartość pusta – pozycja nie posiada cech – dotyczy części , które nie mają przypisanych atrybutów z parametrem **Przenosić na dostawy** na formularzu towaru, na zakładce **[Atrybuty]**.

 – pozycja posiada cechy, ale nie zostały one wskazane – dotyczy części, które mają przypisany co najmniej jeden atrybut z parametrem **Przenosić na dostawy** na formularzu towaru, na zakładce **[Atrybuty]**.

 $\checkmark$  – cechy poprawnie wskazane

– niezgodność ilości części z ilością, dla której wskazano cechy – może wystąpić po zmianie daty dokumentu, jednostki miary, jeśli ilość na formularzu części jest inna niż dostępna ilość towaru wskazana na oknie partii towaru.

Uwaga

**Wskazane dostawy są zapisywane na formularzu części na zakładce [Zasoby]. Są blokowane na magazynie i nie mogą być wykorzystane do realizacji innych zleceń serwisowych oraz nie można wskazać ich na żadnym innym dokumencie. Części o określonych cechach mogą zostać zrealizowane tylko i wyłącznie na tym zleceniu serwisowym, do którego zostały przypisane.**

Więcej informacji na temat wydawania towarów ze wskazaniem konkretnych partii istniejących na magazynie znajduje się [tutaj](https://pomoc.comarch.pl/optima/pl/2023_5/index.php/dokumentacja/wydawanie-dostaw/).

### **Formularz części na zleceniu serwisowym**

Ten sam przycisk **Wskazanie cech dla części** umieszczony jest na formularzu części, na wszystkich zakładkach. Działanie przycisku jest analogiczne jak na liście części – pozwala na ocechowanie części, które wykorzystywane są do realizacji zlecenia serwisowego.

W przypadku gdy cechy zostaną przypisane do części, to przy próbie zmiany ilości w polu **ilość pobrana** na formularzu części wyświetli się komunikat:

*Ilość na dostawach jest inna niż ilość na elemencie. Ilość na elemencie zostanie zmieniona.*

Zmianę ilości części należy wykonać na oknie **Wskazanie cech dla części.**

Zmieniając magazyn na formularzu części, w sytuacji gdy cechy dostaw zostały wcześniej przypisane, również pojawi się komunikat:

*Dla pozycji z dokumentu, dla których zostały wybrane dostawy, magazyn nie może zostać zmieniony. Czy usunąć wybrane dostawy i zmienić magazyn?*

Jeśli wybierzemy TAK, wówczas wskazanie dostaw zostanie usunięte, a magazyn zmieniony.

Powyższe komunikaty pojawiają się tylko jeśli nie jest włączony parametr **Automatyczny wybór ocechowanych dostaw** w *Konfiguracji Firmy/ Serwis/ Parametry.*

## **Pobieranie części dla zlecenia serwisowego**

**Podczas tworzenia dokumentu MM (pobierania części z magazynu lokalnego na magazyn serwisowy), wskazane dla części partie dostaw, są przenoszone na dokument MM.**

Dokument MM zapisuje się na **trwałe** (nie do bufora), dlatego nie można dokonywać na nim żadnych zmian.

Więcej informacji na temat pobierania części na zlecenie serwisowe znajduje się [tutaj.](https://pomoc.comarch.pl/optima/pl/2023_5/index.php/dokumentacja/pobieranie-czesci-z-magazynu/)

### **Obowiązek wyboru partii części na zleceniu serwisowym.**

Podczas pobierania części z magazynu na zlecenie serwisowe ( **MM** 

 – *przekształcenie do MM)* sprawdzane jest ustawienie parametru **Obowiązek wyboru partii dla części na zleceniu serwisowym** w menu *Konfiguracja/ Firma/ Serwis/ Parametry*. Jeśli parametr jest zaznaczony, przy pobieraniu części weryfikowane jest, czy określono partie dostawy na oknie **Wskazanie cech dla części**. Weryfikacja dotyczy wszystkich części, które mają na formularzu na zakładce [Atrybuty] wskazany atrybut z parametrem *Przenosić na dostawy*. Jeśli dla którejkolwiek części spełniającej ten warunek, nie określono partii dostaw, przy próbie przekształcenia do dokumentu MM pojawi się komunikat:

*W celu utworzenia dokumentu, wskaż partie dostaw dla towaru KOD\_TOWARU [nazwa towaru].*

Dopóki Użytkownik nie uzupełni brakujących danych, nie ma możliwości pobrania części na zlecenie serwisowe.

W przypadku, gdy w menu *System/ Konfiguracja/ Firma/ Serwis/ Parametry* zaznaczony jest parametr: **Automatyczny wybór ocechowanych dostaw, Użytkownik nie musi wskazywać cech, program automatycznie uzupełni pobrane dostawy.** 

## **Zwrot niewykorzystanych części z cechami dostaw**

W przypadku części dla których zostały wskazane cechy dostaw, dla zwracanej ilości należy wskazać konkretne dostawy, które chcemy zwrócić. Zwracane dostawy można wskazać na oknie

**Wskazanie cech dla części, wywoływanym z poziomu listy części lub formularza części. W kolumnie ilość wykorzystana należy wpisać ilość rzeczywiście wykorzystanych części** i za

MM pomoca dokumentu MM (  $\Box$  - Zwrot towaru) zwrócić niewykorzystaną ilość na magazyn lokalny, z którego została pobrana. Dokument MM tworzy się na wskazane części, na różnicę między ilością pobraną a wykorzystaną. Zwrot zapisywany jest tylko na stałe.

Więcej informacji na temat zwrotu niewykorzystanych części znajduje się **tutaj.** 

## **Przekształcenie zlecenia serwisowego do dokumentów**

Dla zleceń serwisowych użytkownik ma możliwość tworzenia

dokumentów handlowo – magazynowych:

- dokumentu RW na części nie podlegające fakturowaniu,
- dokumentu WZ na części podlegające fakturowaniu,
- dokumentu FS/ PA, zawierającego części z wcześniej tworzonych WZ

Na wyżej wymienione dokumenty magazynowe przenoszone są części wraz z przypisanymi wcześniej cechami dostaw na zleceniu serwisowym. Utworzone dokumenty magazynowe zapisywane są na stałe, w związku z tym nie ma możliwości modyfikowania pobranych partii dostaw.

Więcej informacji na temat fakturowania zleceń znajduje się [tutaj.](https://pomoc.comarch.pl/optima/pl/2023_5/index.php/dokumentacja/fakturowanie-zlecen/)

### **Zasoby**

Na liście *Zasobów* znajduje się kolumna *Rezerwacje dla zleceń*, w której wyświetlana jest ilość towaru, jaka została przypisana na zleceniach serwisowych ze wskazaniem partii dostaw. Rezerwacje dla zleceń zmniejszają ilość dostępną towaru na magazynie.

Na karcie towaru w zakładce **[Rezerwacje]** wyświetlane są Zlecenia Serwisowe, na których znajduje się dany towar z wskazanymi partiami dostaw.